### **vmware tools**

#### [vmware tools,,](http://intrusos.info/doku.php?id=tag:vmware_tools&do=showtag&tag=vmware_tools%2C) [centos](http://intrusos.info/doku.php?id=tag:centos&do=showtag&tag=centos)

Desde el vcenter seleccionamos la máquina a instalar, botón derecho→Guest→install/Upgrade vmware tools. Desde la consola de la máquina virtual montamos el cdrom, copiamos las VMWare Tools en un directorio temporal, las descomprimimos y ejecutamos el script de instalación:

```
mount /dev/cdrom /media
cp -a /media/cdrom/VMwareTools*.gz /tmp/.
cd /tmp
sudo tar -xzvf VMwareTools*.gz
cd vmware-tools-distrib/
  ./vmware-install.pl
```
Al ejecutar el script nos hara una serie de preguntas, responder a todas pulsando 'enter' y así dejar todas las opciones por defecto.

Al final de la instalación se nos propone instalar el controlador de red de VMware (muy recomendado):

/etc/init.d/networking stop rmmod pcnet32 rmmod vmxnet depmod -a modprobe vmxnet /etc/init.d/networking start

#### **mediante rpm**

Para instalar las vmware tools desde el paquete rpm

rpm -ivh VMwareTools-4.0.0-xxxxxx.i386.rpm

Una vez instalado el paquete ejecutar desde la consola

```
 # vmware-config-tools.pl
```
Por último para instalar el driver de red

```
 /etc/init.d/network stop
rmmod pcnet32
rmmod vmxnet
modprobe vmxnet
/etc/init.d/network start
```
# **Instalación VMWare Tools desde repositorio en Centos 5**

Lo primero será habilitar un repositorio de vmware para poder instalar las herramientas.

 rpm --import http://packages.vmware.com/tools/keys/VMWARE-PACKAGING-GPG-RSA-KEY.pub

En /etc/yum.repos.d crear un archivo llamado vmware-tools.repo

```
vim /etc/yum.repos.d/vmware-tools.repo
```
y añadir dentro lo siguiente.

[vmware-tools] name=VMware Tools for Red Hat Enterprise Linux \$releasever – \$basearch baseurl=http://packages.vmware.com/tools/esx/<version esx>/rhel5/<arch> enabled=1 gpgcheck=1 \* <version esx> = Sustituimos por la versión esx que tengamos instalada. (3.5u2, 3.5u3, 3.5u4, 4.0 ó 4.0u1). \* <arch> = Sustituimos por la arquitectura de nuestro procesador. Para 32 bits sería i686 y para 64-bits x86\_64.

Instalar con yum

# yum install vmware-tools

## **Instalación VMWare Tools en Centos 7**

Instalamos desde repositorio

```
yum -y install open-vm-tools
```
Iniciamos el servicio

systemctl start vmtoolsd.service

Habilitamos el servicio para que arranque al iniciar el sistema

systemctl enable vmtoolsd.service

From: <http://intrusos.info/> - **LCWIKI**

Permanent link: **[http://intrusos.info/doku.php?id=virtualizacion:vmware:vmware\\_tools](http://intrusos.info/doku.php?id=virtualizacion:vmware:vmware_tools)**

Last update: **2023/01/18 14:37**

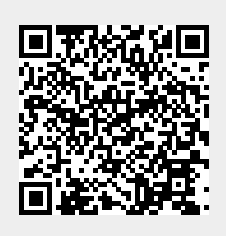